# **Edukačný softvér na tvorbu a úpravu obrysových máp s príkladmi využitia vo výučbe geografie**

Karolčík Štefan

**Pre vývoj nových edukačných riešení nie sú na Slovensku vytvorené potrebné legislatívne, inštitucionálne ani ekonomické podmienky. Aj napriek tejto skutočnosti existuje viacero softvérových produktov, ktoré majú ambíciu podporiť výučbu a proces učenia sa. Edukačný softvér MapKer 3.0 je od roku 2006 vyvíjaná a v školskej praxi priebežne učiteľmi a žiakmi testovaná digitálna učená pomôcka vytvorená cielene pre účely geografického vzdelávania. Poskytuje používateľovi jednoduchý spôsob úpravy podkladových obrysových máp, ktoré boli spracované tak, aby poskytovali široký výber z najpoužívanejších mapových objektov a vrstiev.**

# **Úvod**

Veľmi dôležitou súčasťou stratégie rozvoja digitalizácie vzdelávania je vytvorenie optimálnych podmienok pre tvorbu vzdelávacieho obsahu v digitálnej podobe a moderných softvérových nástrojov špeciálne určených pre vzdelávanie (http://www.minedu.sk/koncepcia-informatizacie-a-digitalizacie-rezortu-skolstva-s-vyhladom-do-roku-2020/) V tejto oblasti Slovensko výrazne zaostáva za rozvinutými štátmi Európy a sveta, keďže pre podporu tvorby a vývoja nového digitálneho edukačného obsahu (DEO) neboli u nás doposiaľ vytvorené potrebné legislatívne, inštitucionálne ani ekonomické podmienky. Početne malý slovenský trh pritom nedokáže bez priamej finančnej intervencii štátu, zabezpečiť výrobcom (autorom) digitálnych učebných pomôcok, návratnosť vložených investícií. Odlíšiť skutočne kvalitné edukačné riešenia od ostatných softvérových produktov predstavuje mimoriadne náročnú úlohu. Pri ich vymedzení kladie väčšina autorov dôraz na pedagogický charakter posudzovaného softvéru, ktorý bol navrhnutý, vytvorený, v praxi testovaný a ďalej vyvíjaný špeciálne pre účely vzdelávania, ako nástroj na učenie alebo učenie sa. Pri hlbšom štúdiu problematiky zavádzania digitálnych technológii do procesu výučby narazíme aj na vyjadrenia odmietajúce akékoľvek striktné ohraničovanie množiny edukačných riešení. Tieto postoje vychádzajú z premisy, že akýkoľvek softvér sa stáva skutočne edukačným až v momente svojej aplikácie v procese výučby, čiže až spôsobom svojho použitia.

## **Edukačné softvérové riešenia**

Keďže sa tvorba edukačných softvérov a vzdelávacích materiálov s multimediálnym digitálnym obsahom iba málokedy riadi výstupmi a zisteniami z realizovaných pedagogických, či psychologických výskumov, internetovú sieť kontinuálne obohacujú stále nové softvérové riešenia veľmi rozdielnej didaktickej kvality (Leacock, Nesbit 2007; Nesbit, Li, Leacock 2006; Shavinina, Loarer 1999). Pritom odlíšiť kvalitný a pre vzdelávaciu prax prínosný edukačný produkt od ostatných, menej vhodných, či dokonca spoločensky nebezpečných softvérových aplikácii, je z pohľadu vyučovania mimoriadne dôležité.

Väčšina publikovaných štúdií akceptuje zaradenie softvérového diela vyvíjaného pre podporu výučby medzi špeciálne produkty, na ktoré sú kladené osobitné požiadavky. Softvérové nástroje pre počítačom podporované učenie (computer assisted learning (CAL) tool) majú omnoho väčší význam a prínos ako jednoduchá prezentácia učiva multimédiami. Typický tím tvorcov podieľajúcich sa na vývoji takýchto elektronických učebných pomôcok by mal pozostávať z experta na prezentovaný vzdelávací obsah, pedagóga, grafika a programátora (Jeff 2015). Úlohou pedagóga je sledovať edukačnú stránku produktu vzhľadom na individuálne schopnosti žiakov, vekové osobitosti žiakov, individuálne rozdiely v kognitívnych vlastnostiach, učebných štýloch alebo záujmoch žiakov, v závislosti na ich pohlaví, s ohľadom na žiakov so zvláštnymi vzdelávacími potrebami a pod. Z pozície pedagóga je tiež dôležité, aby digitálny edukačný prostriedok umožňoval v procese učenia sa žiakov rešpektovanie didaktických zásad. Grafik dohliada na dizajnovú, vizuálnu stránku produktu a programátor štruktúruje produkt tak, aby všetky potrebné komponenty na seba nadväzovali, boli vhodne prepojené a funkčné a tiež, aby používanie produktu bolo komfortné, resp. intuitívne. Expert na prezentovaný obsah musí posúdiť jeho vhodnosť a primeranosť z pohľadu vybranej cieľovej skupiny. Otázky, na ktoré by mal v tomto kontexte hľadať odpoveď, sú: "Je obsah vhodný pre danú cieľovú skupinu? "Je obsah materiálu správny a sú prezentované informácie aktuálne? Je z neho možné jednoznačne identifikovať, aké sú vzdelávacie ciele?" Napr. Pri používaní softvéru by mali byť študenti schopní uviesť 3 príčiny sopečnej erupcie a vysvetliť chemické reakcie, ktoré pri nich prebiehajú (Jeff 2015).

# **MapKer 3 (www.maker.sk)**

Základnou vlastnosťou edukačného softvéru je podľa mnohých autorov jeho pedagogický charakter. Teda že bol navrhnutý, vytvorený, v praxi testovaný a ďalej vyvíjaný špeciálne pre účely vzdelávania, ako nástroj na učenie alebo učenie sa (IT232 – Pedagogical software 2009, Kalaš 2005, Lehotská 2007, Definition and Much More from Answers. com 2009). Edukačný softvér MapKer 3.0 je od roku 2006 vyvíjaná a v školskej praxi priebežne učiteľmi a žiakmi testovaná digitálna učená pomôcka vytvorená cielene pre účely geografického vzdelávania. Kľúčovú úlohu vo výučbe geografie na všetkých úrovniach a typoch škôl zohráva kartografický materiál. Aj keď sa ponuka internetových zdrojov odkiaľ je možné mapové diela získať neustále rozrastá, hľadanie podkladovej mapy, ktorá by presne zodpovedala predstave učiteľa a tematickému zameraniu vyučovacej hodiny je veľmi zdĺhavé a často problematické. Skenovanie mapových obrazov z rôznych geograficky zameraných publikácií často neprináša uspokojivé výsledky a navyše ich dodatočná úprava (výrezy plochy, zmeny použitých farieb, pridávanie popisov a pod.) vyžaduje čas a špecifické digitálne zručnosti. Edukačný softvér MapKer 3 poskytuje používateľovi moderný a jednoduchý spôsob úpravy podkladových obrysových máp, ktoré boli spracované tak, aby poskytovali široký výber z najpoužívanejších mapových objektov a vrstiev. V základnej ponuke obsahuje mapy Slovenska, Českej republiky, Afriky, Austrálie, Ázie, Európy, Južnej a Severnej Ameriky, ktoré dopĺňa kartografické zobrazenie povrchu celej Zeme, pomenované Svet. MapKer 3 významne zjednodušuje vytváranie vlastných obrysových máp a výrezov z mapových diel. Vypracovanú mapu je možné uložiť na disk počítača,

opätovne ju načítať, ďalej upravovať, dopĺňať, vytlačiť, prípadne exportovať do najvyužívanejších obrázkových formátov (PNG a JPEG). Edukačný softvér dopĺňa viacero interaktívnych vedomostných súťažných aktivít na precvičenie a preskúšanie si zemepisných vedomostí.

### Inštalácia a používateľské prostredie

MapKer 3 bol vytvorený pre platformu Adobe Air 3.2 a operačný systém Windows, pričom s menšími obmedzeniami funguje aj v operačných systémoch MAC OS a Linux. Už pri vývoji a testovaní edukačného softvéru Map-Ker 3 prihliadali autori na požiadavku jednoduchosti, prehľadnosti a maximálneho používateľského komfortu pri práci a tvorbe jednoduchých mapových podkladov. Kompletnú sadu nástrojov preto obsahuje hlavná lišta programu a lišta nastavení aktívnej mapy, ktorá sa objaví ihneď po otvorení jednej z deviatich ponúkaných obrysových máp. Všetky vytvorené mapy si používateľ môže uložiť (napr. na disk svojho počítača), opätovne načítať, priebežne upravovať a svoje výstupy samozrejme aj vytlačiť. Mapy sa na disk ukladajú v súboroch s koncovkou .MEF a súbory s touto koncovkou sa zobrazujú spolu s ikonou Mapker. Softvér navyše ponúka funkciu exportu vytvorených máp. Z pohľadu vyučovania ide o veľmi dôležitú funkciu, vďaka ktorej dokáže učiteľ alebo žiak rýchlo a pohodlne vyexportovať mapy ako obrázky do bežných formátov (.png, .jpg) a ďalej využívať v iných softvérových aplikáciách (MS Word, MS Excel, MS PowerPoint a pod.).

Kompletnú databázu objektov v podkladových mapách využívajú aj tri vedomostné interaktívne aktivity – vedomostné súťaže. Všetky sa spúšťajú z hlavnej lišty programu bez ohľadu na práve editovanú mapu. Vďaka tomu sa používateľ môže k už vykonaným úpravám a zmenám v stále aktívnej mape vrátiť ihneď po ukončení súťažnej aktivity. Presný popis jednotlivých funkcií softvéru, použitých grafických prvkov a nástrojov edukačného softvéru MapKer 3 poskytuje prehľadne členený a v samostatnom okne zobrazovaný pomocník. Je prístupný z hlavnej lišty programu (tlačidlo s otáznikom) a práca s ním je nezávislá od fungovania programu.

V nasledujúcej časti Vám bližšie priblížime príklady učebných aktivít s využitím edukačného softvéru MapKer 3.

## Aktivita 1 –zemepis plný čudesných prekvapení

Pri opakovaní a precvičovaní učiva sa mnohým učiteľom osvedčila metóda identifikácie nepresností a chybných údajov v mapových podkladoch. Žiaci majú v stanovenom časovom limite vyhľadať a v mape označiť, prípadne opraviť čo najväčší počet zobrazených chýb.

Pre tento účel si v edukačnom softvéri MapKer 3 vytvoríme vlastnú obrysovú mapu Slovenska s vybranými mestami, riekami, samosprávnymi krajmi, niektorými horskými celkami, nížinami, chránenými územiami, ktoré doplníme o dôležité poludníky a rovnobežky. K zvoleným objektom pridáme textový popis aj s jeho geografickým názvom. Keďže našou úlohou je vytvorenie ´prekvapivej´ mapy s čo najväčším počtom chýb, jednoduchým pridŕžaním ľavého tlačidla myši popresúvame značky s názvami objektov na miesta, kam nepatria. Pre pozorných žiakov pripravíme prekvapenie v podobe preklepov v niektorých názvoch (napr. Malá Fatra) a pozmeníme ho podľa potreby (napr. Malá Matra) (obrázok 1 na strane 6).

### • **Čo s vytvorenou mapou 1**

Akokoľvek dobre premyslená a dôkladne prepracovaná mapa v softvéri MapKer 3 nemusí priniesť očakávané edukačné výsledky ak vytlačené, či vyexportované mapy nezohľadnili všetky cieľové požiadavky. Skôr ako sa pustíme do vymýšľania mapových podkladov, preto dobre zvážme učebnú aktivitu, pri ktorej chceme mapu použiť (súťaž jednotlivcov, skupinová práca, práca s interaktívnou tabuľou, učenie prostredníctvom počítača, príprava vzdelávacích projektov a pod.), a formu v akej budú mapy prezentované (vytlačený obrázok v pracovnom liste, v teste, prezentácia učiteľa, interaktívna súťaž a pod.). Nemenej dôležité je vedieť na akej tlačiarni

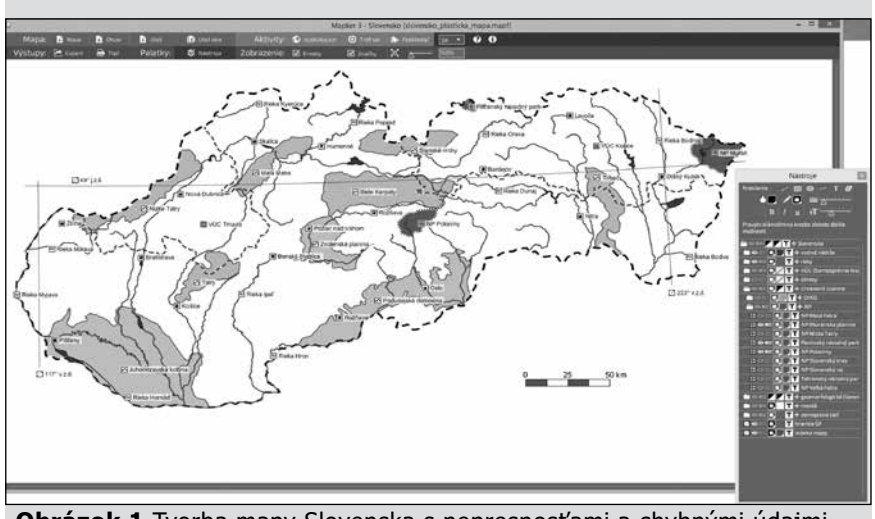

**Obrázok 1** Tvorba mapy Slovenska s nepresnosťami a chybnými údajmi v používateľskom prostredí edukačného softvéru MapKer 3

ju budeme tlačiť (farebná, čiernobiela) a v akej kvalite. Je zbytočné a kontraproduktívne použiť rôzne farby výplne objektov, ak tlačené výstupy budú výlučne v odtieňoch šedej.

V našom prípade vytvorenú mapu Slovenska s množstvom geografických omylov vytlačíme farebne, na celú plochu listu formátu A4, bez ďalších komentárov, zadaní či iných metodických pokynov v textovej podobe. Aby sme farebné výstupy mohli použiť viackrát, nebudú žiaci chybné údaje označovať v mape, ale použijú vlastný poznámkový zošit. Chyby budú popisovať poradovým číslom (počet nájdených nepresností), za ktorým uvedú najprv nesprávny údaj a následne jeho opravenú, správnu podobu. Životnosť farebných výtlačkov predĺžime aj laminovaním papiera do priehľadnej fólie.

Edukačný softvér MapKer 3 disponuje pre tento účel dvojicou tlačidiel pomenovaných ako *Výstupy*. Kliknutím na tlačidlo *Tlač* ukáže sa v okne mapy náhľad na tlačový výstup, z ktorého môžeme vyrezať akúkoľvek časť zobrazenej plochy (obrázok 2).

#### • Čo s vytvorenou mapou 2

Ďalšou z alternatív využitia vytvorenej obrysovej mapy Slovenska na hodinách geografie je oprava nesprávnych údajov a presun značiek na pôvodné miesta žiakmi, priamo v prostredí edukačného softvéru MapKer 3. Pred-

pokladá spoluprácu s interaktívnou tabuľou a premyslenú súťažnú stratégiu. Zároveň je vhodné znížiť celkový počet chybných údajov tak, aby bolo možné všetky nedostatky v priebehu trvania aktivity žiakmi odstrániť. Keďže prepisovanie textov prostredníctvom virtuálnej klávesnice na interaktívnej tabuli by súťaž zbytočne zdržiavalo, vytvoríme novú mapu Slovenska, v ktorej nebudeme upravovať názvy v mape viditeľných značiek. Pri jej spracovaní postupujeme identicky ako v prípade tvorby "nezvyčajnej" mapy Slovenska, ale tento krát v nej nebudeme vedome meniť prednastavené texty s názvami zobrazených objektov. Upustíme tiež od gramatických chýb či preklepov. Vystačíme si s jednoduchým presunom značiek na miesta kam v skutočnosti nepatria.

Zoznam v mape zobrazených geografických objektov môžeme rozšíriť

aj o vlastné. Tie do plochy podkladovej mapy dokreslíme pomocou nástrojov *Kreslenie* dostupných v plávajúcom okne *Nástroje*. Obsah mapy tak vieme obohatiť o jednoduché líniové, plošné alebo bodové prvky. Takýmto spôsobom zakreslíme do mapy Slovenska najvyššie vrcholy Nízkych Tatier, Bielych Karpát a Slanských vrchov (Ďumbier /2045,9 m n.m./, Veľká Javorina /969,8 m n.m./, Šimonka /1092 m n.m./). Zo skupiny hranice celkov pridáme k všetkým nakresleným objektom po jednej vlastnej užívateľskej značke, pričom texty popisu na značkách upravíme na skutočné názvy vrcholov a ich nadmorskú výšku (obrázok 3). Využijeme pri tom funkciu pridať značku reprezentovanú symbolom plus vľavo od názvu každej skupiny. Keďže nie každá interaktívna dotyková plocha tabúľ dovoľuje prácu viacerých používateľov naraz (multi-touch), aktivitu s vytvorenou obrysovou mapou organizujeme ako vedomostnú súťaž jednotlivcov.

Samotná vedomostná súťaž prebieha tak, že žiaci v určenom časovom limite presúvajú značky objektov na správne miesta. Aby sme nemuseli opakovane načítavať pôvodný súbor s chybne rozmiestnenými značkami a neustále prispôsobovať prednastavenú veľkosť mapy v okne programu, rozdelíme žiakov do minimálne troch vedomostne vyrovnaných skupín. Súťaž ukončíme až po oprave všetkých nesprávne umiestnených údajov. V prípade, že sa ich odstrániť kompletne nepodarí a vystriedali sa už všetci žiaci v rámci skupiny, spočítame správne popresúvané značky zemepisných objektov a načítame súbor s mapou pre ďalšiu skupinu súťažiacich.

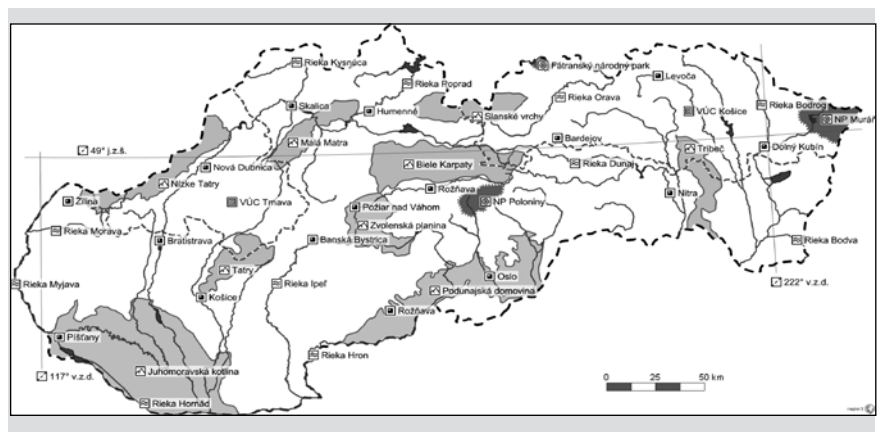

**Obrázok** 2 Vyexportovaná mapa s chybnými údajmi vo formáte .png

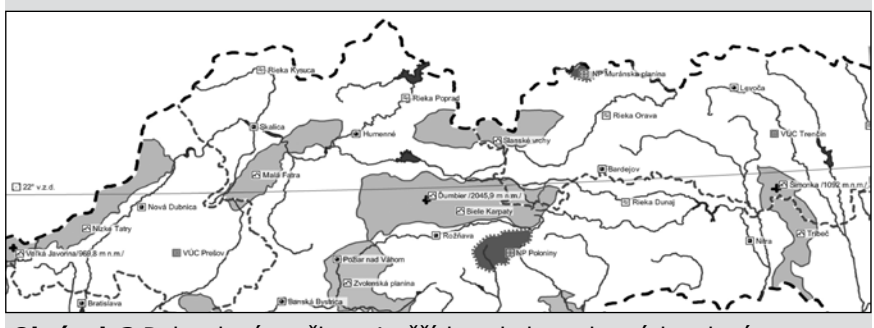

**Obrázok 3** Dokreslené značky najvyšších vrcholov vybraných pohorí v prostredí edukačného softvéru MapKer 3

Najvyšší počet odstránených chýb alebo najlepší dosiahnutý čas určí víťaznú skupinu. Žiaci sa pri tabuli striedajú v 2- minútových intervaloch.

## Aktivita 2 – Koľko toho viem

Existuje viacero metód, ktorými dokážeme úroveň žiakmi nadobudnutých vedomostí objektívne zmerať aj zhodnotiť. Edukačný softvér MapKer 3 ponúka používateľom špecifický spôsob precvičenia geografických znalostí s okamžitým spracovaním dosiahnutých výsledkov. V našom príspevku navrhneme tri interaktívne súťažné úlohy prostredníctvom ktorých si žiaci precvičia a zopakujú svoje vedomosti z rozmiestnenia geografických objektov na zemskom povrchu. Pri skúšaní využijeme aj interaktívnu zobrazovaciu plochu tabule.

MapKer 3 obsahuje tri interaktívne vedomostné súťaže pomenované ako *Aktivity*. Sú dostupné tlačidlami v strednej časti hlavnej lišty programu

a dajú sa spúšťať nezávisle od práve editovanej mapy. V poradí prvá vedomostná súťaž má názov *Vyskúšaj sa!*.

Po nastavení všetkých parametrov súťažnej aktivity a ich potvrdení tlačidlom *Štart*, spustí sa automaticky sekundové odpočítavanie vedomostnej interaktívnej súťaže. Predtým rozdelíme žiakov do skupín a zoznámime ich s pravidlami súťaže. Skupiny súťažia medzi sebou v troch kolách, a to tak, že každý jednotlivec v skupine dvakrát určí správnu polohu programom vygenerovaných prvkov. Vyhráva skupina s najlepším dosiahnutým časom a percentuálnou úspešnosťou. Žiaci sa môžu striedať po každom pokuse a následnom stlačení tlačidla *Ďalej*. Záverečná štatistika dosiahnutého skupinového výsledku sa zobrazí v hornej, nazeleno podfarbenej lište po poslednej otázke. Ukončenie testu nakoniec potvrdíme tlačidlom *Koniec*. Priebežný čas a pomer správnych (zelený znak fajky) a nesprávnych (červený krí-

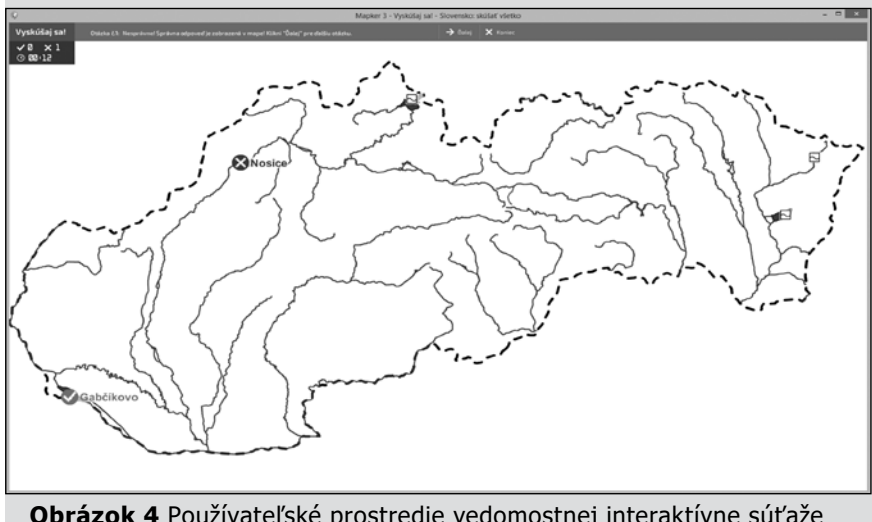

**Obrázok 4** Používateľské prostredie vedomostnej interaktívne súťaže "Vyskúšaj sa!"

žik) odpovedí zobrazuje v priebehu testovania aj monitorovací rámček v ľavom hornom rohu okna programu (obrázok 4). Zobrazenie záverečných výsledkov interaktívnej vedomostnej súťaže *Vyskúšaj sa!*.

Keďže si softvér pamätá nastavenie parametrov, opakované spustenie aktivity tlačidlom *Znovu* nevyžaduje žiadne zmeny volieb. Výsledný čas a percentuálnu úspešnosť jednotlivých skupín zapisujeme po ukončení testu do výsledkovej tabuľky. Každé kolo vyhodnocujeme zvlášť. Zvíťazí skupina s najlepšími umiestneniami, čiže tá, ktorej súčet umiestnení v jednotlivých kolách dáva najmenšie číslo. Pri rovnosti súčtov viacerých skupín rozhoduje lepší výsledný čas a percentuálna úspešnosť.

Podobné vedomostné súťaže s okamžitou interaktívnou odozvou môžeme zorganizovať s využitím súťažnej aktivity *Traf sa!*. Je zameraná na správny odhad polohy bodových objektov v obrysových mapách a v spojení s technológiou interaktívnej tabule nadobúda atraktívne výučbové charakteristiky. Obmedzenie na body (mestá) síce nedovoľuje komplexnejšie zopakovať umiestnenie plošných (štáty, povrchové celky, moria,...) a líniových (rieky, zemepisná sieť) útvarov zobrazených v jednotlivých mapách, avšak princíp interaktívnej súťaže prináša potrebné napätie a neopakovateľné výsledky. Úlohou používateľa je kliknúť do plochy mapy čo najpresnejšie na miesto, kde sa zadaný objekt nachádza. Program automaticky zabodne na používateľom označené miesto červenú vlajočku a do bodu správnej polohy zadaného miesta umiestni vlajočku zelenej farby. Súčasne vypočíta odchýlku a oboduje presnosť zásahu v intervale od 0 do 100. Veľký rozsah možných výsledkov zaručuje dostatočné rozdiely aj pri väčších počtoch súťažiacich a obmedzenom čase určenom na premýšľanie.

Posledná súťažná aktivita v prostredí edukačného softvéru MapKer 3 je nazvaná *Poskladaj!*. Sústreďuje sa na precvičenie správnej polohy štátov na ploche vybranej podkladovej mapy. Pri každej otázke sa uprostred mapy zobrazí štátny útvar vykreslený žltou

farbou. Tento plošný útvar je potrebné čo najpresnejšie presunúť na miesto jeho správnej polohy. Objekt posúvame po mapovej ploche pohybom myšky pridŕžajúc jej ľavé tlačidlo. Pokiaľ bola poloha štátu určená dostatočne presne, ukotví sa po uvoľnení tlačidla myšky na svoje správne miesto a prefarbí na zeleno. Ak sa tak nestane žltú farbu nahradí červená výplň. Program nehodnotí presnosť s akou používateľ útvar umiestni. Rozoznáva iba správne (v prednastavenej tolerancii) a nesprávne uloženie štátu na plochu podkladovej mapy. Preto výsledok ovplyvňuje výhradne dosiahnutý čas a množstvo správne zodpovedaných otázok. Táto skutočnosť komplikuje zapojenie väčšieho počtu súťažiacich, keďže pravdepodobnosť dosiahnutia rovnakého výsledku viacerými je vysoká a výsledný čas môžu ovplyvniť technické problémy s presúvaním plošných objektov po interaktívnej ploche tabule.

# **Záver**

Edukačný softvér MapKer 3 je softvérová aplikácia vytvorená v modernom vývojárskom prostredí Adobe Air, špeciálne pre účely vzdelávania a učenia sa. Umožňuje používateľovi jednoduchý spôsob úpravy podkladových obrysových máp, ktoré boli spracované tak, aby v čo najväčšej miere rešpektovali potreby a požiadavky vzdelávacej praxe a špecifiká výučby predmetu geografia. Softvér bol dlhodobo testovaný v bežných školských podmienkach a jeho vývoj podmieňovali priebežné pripomienky, hodnotenia a návrhy vylepšení získané od učiteľov a žiakov. Výsledky výskumu, ktorý v roku 2013 prebiehal na vzorke 353 kvalifikovaných učiteľov geografie s rozličnou dĺžkou pedagogickej praxe, zaradili editor máp medzi najlepšie využiteľné digitálne učebné pomôcky. Skoro 90 % (89,5 %) učiteľov geografie považuje tento edukačný softvér za veľmi (60,6 %) alebo čiastočne (28,9 %) využiteľný v geografickom vzdelávaní. Táto skutočnosť iba potvrdzuje význam vývoja a tvorby nových edukačných riešení, pri ktorých sú dôsledne rešpektované požiadavky učiteľov a žiakov a ich predstavy o fungovaní a ovládaní digitálnej učebnej pomôcky.

## **Literatúra**

Koncepcia informatizácie a digitalizácie rezortu školstva s výhľadom do roku 2020 | Ministerstvo školstva, vedy, výskumu a športu Slovenskej republiky, http://www.minedu.sk/koncepcia-informatizacie-a-digitalizacie-rezortu-skolstva-s-vyhladom-do-roku-2020/ (11.04.2016).

Jeff, J. (n.d.) Evaluation of CAL software for higher education: a task for three experts. Enhancing Learning, Teaching & Curricula with a University-wide Integrated World Wide Web Framework [online document]. The Hong Kong Polytechnic University, Educational Development Centre. (9.10.2015).

Leacock, T. L., & Nesbit, J. C. (2007). A Framework for Evaluating the Quality of Multimedia Learning Resources. Educational Technology & Society, 10 (2), 44-59.

Nesbit, J. C., Li, J., & Leacock, T. L. (2006). Web-based tools for collaborative evaluation of learning resources. Retrieved November 9, 2006, from http://www.elera.net/eLera/Home/Articles/WTCELR.

Navarro, J., Canaleta, X., Solé, X. (2012). A Critical Approach to Modern Learning Methods. In. Computers in Education (SIIE), International Symposium on, pp. 1-6, 29/10/2012 - 31/10/2012, Andorra la Vella, Spain. ISBN: 978-1-4673-4743-3.

Osborne, M. (2013). Modern Learning environments. CORE Education Ltd. April 2013, Christchurch 8141, New Zealand.

Ogawa, R.T. (2010). Optimalization of Adult Lifelong Learning Profiles based on Modern Learning Theories. In. Life Science Research, Vol. 32 pp.117-125. ISSN:02852454 Retrieved from http://sucra.saitama-u.ac.jp/modules/xoonips/ download.php/BKK0000696.pdf?file\_ id=18093 (10.11.2015)

# **Edukačný softvér na tvorbu a úpravu obrysových máp s príkladmi využitia vo výučbe geografie**

Karolčík Štefan

#### **Abstract**

MapKer 3 is the software application particularly created for the purpose of geography education. It enables simple and fast modification of predefined outline maps. Created maps can be saved on the disc, reloaded, modified, printed out or exported to usual picture formats such as jpeg or png. The software also contains several interactive competitions and entertaining activities suitable for practicing the geographical knowledge on the localisation of objects on the Earth surface. In the introduction the article briefly characterizes specifications of the software solutions developed to support teaching and learning. Suggestions and examples of educational procedures, activation tasks together with the description of knowledge quizes and methodology recommendations how to implement the educational software MapKer into geography teaching suitably and meaningfully comprise the core of the article.

#### **Autor**

#### **RNDr. Štefan Karolčík, PhD.,**

Katedra didaktiky prírodných vied, psychológie a pedagogiky, Prírodovedecká fakulta Univerzity Komenského, Bratislava

E-mail: karolcik@fns.uniba.sk